## **03d - Thunderbird : Configuration[..]** 02.05.2024 00:38:52

## **Imprimer Article de FAQ**

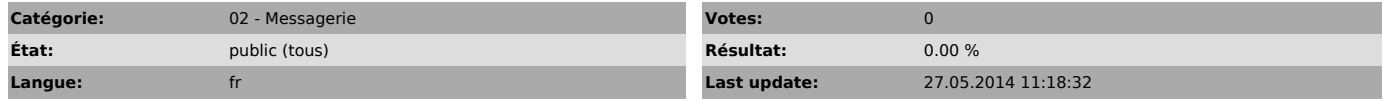

*Symptom (publi)*

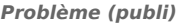

Configuration du client de messagerie "Thunderbird" de Paris-Sorbonne

## *Solution (publi)*

Télécharger la dernière version en Français à cette adresse :

[1]http://www.frenchmozilla.fr/thunderbird.php

Lancez le en double-cliquant sur l'icône correspondante et décochez " Toujours effectuer cette vérification au démarrage de Thunderbird "

Choisir "Passer cette étape et utiliser mon adresse existante" Dans la fenêtre qui s'ouvre, renseignez vos nom et prénom, votre adresse de messagerie de Paris-Sorbonne.<br>Dans "Serveur entrant" mettre "imaps.paris-sorbonne.fr" "IMAP" pour le<br>protocol (pas "POP") , "993"<br>pour le port et choisir "SSL/TLS" pour le type de connexion.<br>Dans "Serveur sortant" laisser

Cliquez ensuite sur "Re-tester la configuration" et faire "Terminé".

Veuillez trouver la version vidéo

[2]http://tutoriel.paris-sorbonne.fr/tuto/roundcube/configuration\_compte\_thunderbird.htm

[1] http://www.frenchmozilla.fr/thunderbird.php [2] http://tutoriel.paris-sorbonne.fr/tuto/roundcube/configuration\_compte\_thunderbird.htm